## INSTALLATION APPLI ZENRDV SUR IOS / IPHONE

- 1. Commencez par désinstaller votre ancienne appli ZenRDV
- 2. Depuis votre mobile sur **SAFARI**, allez sur ZenRDV.com et cliquez dans le menu sur « Espace Pro »
- 3. Cliquez sur l'icone en bas

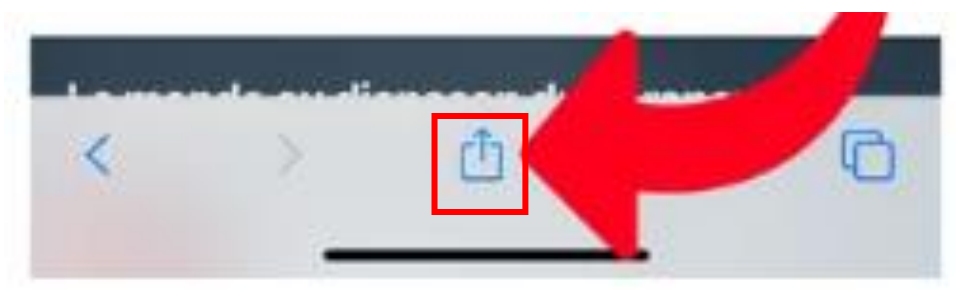

4. Cliquez dans le menu sur « Sur l'écran d'accueil »

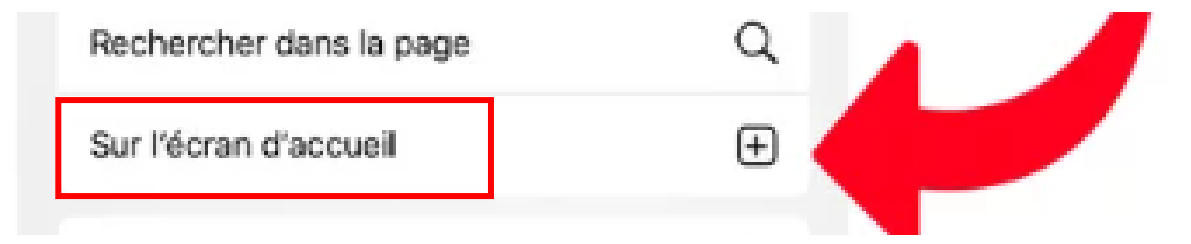

5. Cliquez dans le menu sur « Ajouter »

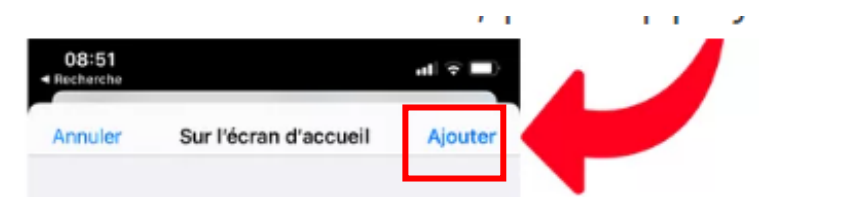